## speco technologies **VM-5LCD**

## **OSD Adjustment**

- 1. Press the POWER ON/OFF button on the monitor to turn on the power.
- 2. Press MENU button on the monitor Keep 3-5secs or remote unit to activate the OSD functions shown on the LCD screen and press again to select the adjustment items as below.

VOLUME CONTRAST **BRIGHTNESS COLOR** TINT U/D NORM/REV(NORMAL/REVERSE) RESET RST

3. Press UP/DOWN button on the monitor to increase or decrease the value of the adjustment functions for optimum viewing.

4.VIDEO1 / VIDEO2 can use Menu Key to change, when power on.

5.The monitor will auto turn on, when gear happen.

Accessories Cable Remote Control Unit **Stand** User's Manual

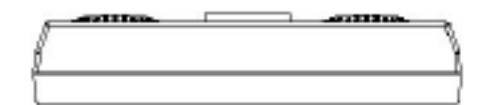

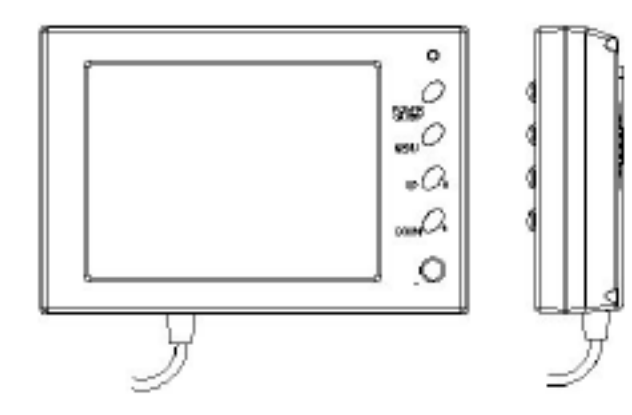